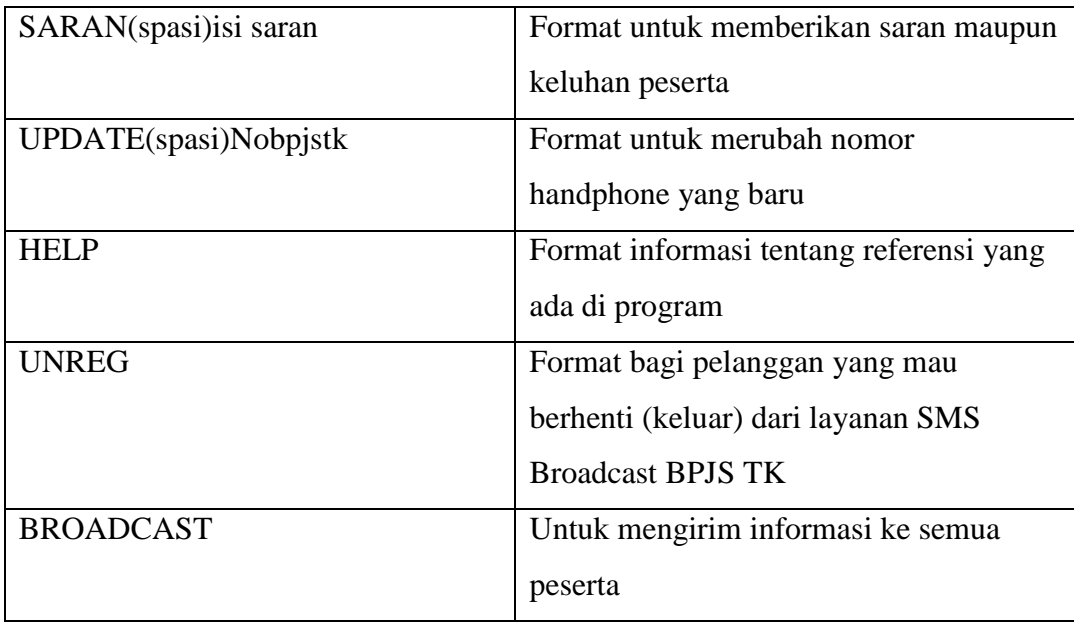

Di luar format yang telah ditentukan di atas SMS *Server* akan mengirimkan pesan bahwa format pesan yang dikirimkan salah. Sedangkan untuk *broadcast* tidak dibuat khusus, karena pada SMS *broadcast* berbentuk informasi perusahaan yang ditulis *administrator* dan dikirimkan ke para peserta BPJS Ketenagakerjaan yang telah terdaftar dalam *database* perusahaan.

# **BAB V IMPLEMENTASI DAN PEMBAHASAN**

## **5.1 Implementasi Aplikasi**

Implementasi aplikasi berguna untuk mengetahui apakah aplikasi yang telah dibuat dapat berjalan secara maksimal, untuk itu maka aplikasi tersebut harus diuji terlebih dahulu agar dapat berjalan sesuai dengan yang diharapkan pada saat implementasi nantinya. Implementasi dari aplikasi ini antara lain memberikan informasi saldo JHT peserta, proses klaim JHT dan status pembayaran iuran peserta serta memberikan informasi terupdate kepada peserta BPJS Ketenagakerjaan di provinsi Bangka Belitung.

## **5.1.1 Lingkungan Perangkat Lunak**

Perangkat lunak adalah program komputer yang berfungsi sebagai sarana interaksi (penghubung) antara pengguna (*user*) dan perangkat keras (*hardware*). Untuk dapat beroperasi secara optimal, maka komputer harus memenuhi spesifikasi yang diperlukan serta dukungan dari perangkat lunak sesuai kebutuhan. Berikut ini merupakan spesifikasi perangkat lunak yang harus dipenuhi agar aplikasi SMS *gateway* ini dapat berjalan dengan baik adalah sebagai berikut :

- 1) Sistem Operasi *Microsoft Windows XP Profesional SP 3.*
- 2) Teknologi *Java* sebagai bahasa pemrograman.
- 3) *NetBeans* sebagai *IDE (Integrated Development Environtment).*
- 4) *MySQL JDBC Driver* sebagai *connector java* ke *database.*
- 5) *COMM API* yaitu *class java* yang digunakan untuk berhubungan dengan *port comm.*
- 6) *MySQL Server* sebagai *DBMS (Data Base Management Sistem).*

#### **5.1.2 Spesifikasi Perangkat Keras yang Digunakan**

Adapun spesifikasi perangkat keras yang harus dipenuhi untuk menjalankan aplikasi SMS *gateway* dengan baik adalah sebagai berikut :

- 1) Prosesor Intel® Atom™ @1.66GHz
- 2) RAM / Memori 1.99 GB
- 3) Keyboard dan Mouse
- 4) Monitor
- 5) Harddisk
- 6) Handphone Siemens tipe C55 yang digunakan sebagai terminal.
- 7) SIM Card digunakan sebagai kartu operator SMS *Server.*
- 8) Kabel data *Bluetech* yang digunakan sebagai penghubung antara *Handphone*  dengan komputer.

#### **5.1.3 Cara Pengoperasian Aplikasi SMS** *Gateway*

Apabila telah terpenuhi semua kebutuhan, maka langkah selanjutnya adalah menjalankan aplikasi SMS *Gateway.* Pada saat aplikasi dijalankan, maka akan muncul sebuah *Form* Menu Utama dan juga *Form Login*. *Admin* atau *user* harus mengisi *Admin* dan *Password* terlebih dahulu agar dapat masuk kedalam aplikasi *server*. Berikut adalah tampilan layar semua *form* yang ada pada aplikasi ini :

#### **5.1.3.1 Tampilan** *Form Login*

Pada tampilan layar *form login* terdapat kolom *Admin* dan *Password* yang harus diisi oleh *admin* atau *user* yang telah terdaftar. Setelah *Admin* dan *Password* sudah terisi dengan benar, tombol "*Login*" harus di klik. Jika *Admin* dan *Password* yang dimasukkan adalah benar maka akan tampil layar menu utama aplikasi SMS *Gateway*. Tetapi jika *Admin* tidak terdaftar atau salah dalam penginputan, maka akan ditampilkan pesan "*UserName* anda salah" dan jika *Password* tidak terdaftar atau salah dalam penginputan, maka akan ditampilkan pesan "*Password* anda salah". Untuk keluar dari *form Login* gunakan tombol "*Exit*". Untuk lebih jelasnya dapat dilihat pada gambar dibawah ini :

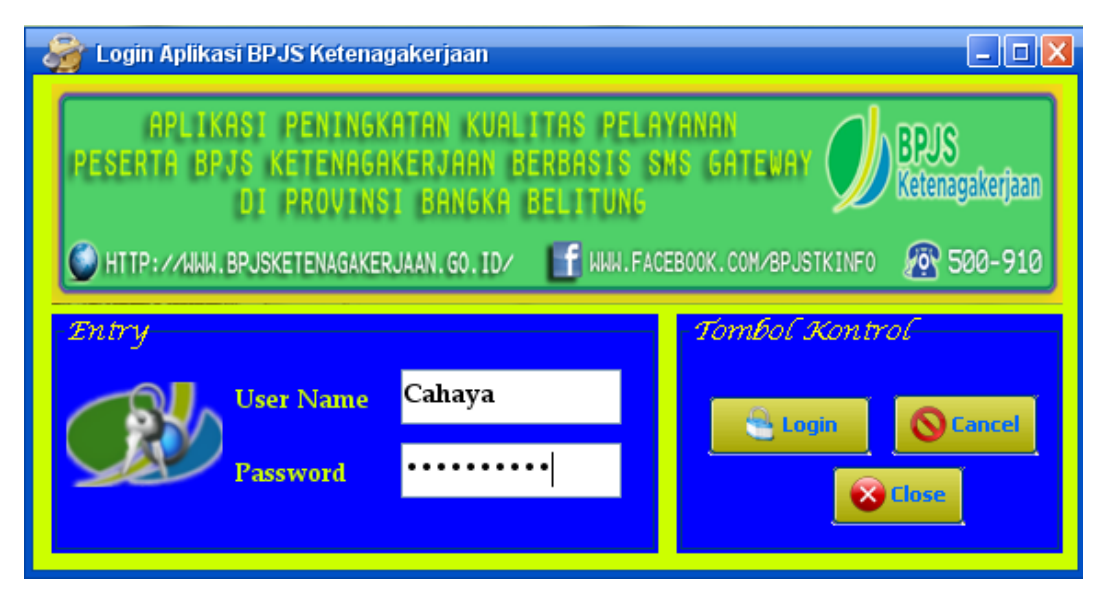

Gambar 5.1 Tampilan *Form Login*

#### **5.1.3.2 Tampilan Menu Utama**

Menu utama adalah tampilan awal dari aplikasi ini. Pada menu utama ini *admin* atau *user* dapat membuka *form–form* lainnya melalui menu yang telah tersedia untuk melakukan semua proses dalam aplikasi ini. Terdapat 4 (empat) menu pilihan yaitu *File, Master*, SMS *Server Broadcast, Information*. Apabila admin memilih menu *File* maka terdapat sub menu *Login, LogOut*, *Exit*. Apabila admin atau user memilih menu *Master*, maka terdapat sub menu *Master* Data Peserta, Pimpinan BPJS TK, *Administrator, Check* Saldo JHT, Klaim JHT, Status Pembayaran. Apabila admin memilih menu SMS *Server Broadcast,* maka terdapat sub menu SMS *Server.* Untuk lebih jelasnya dapat dilihat pada gambar dibawah ini :

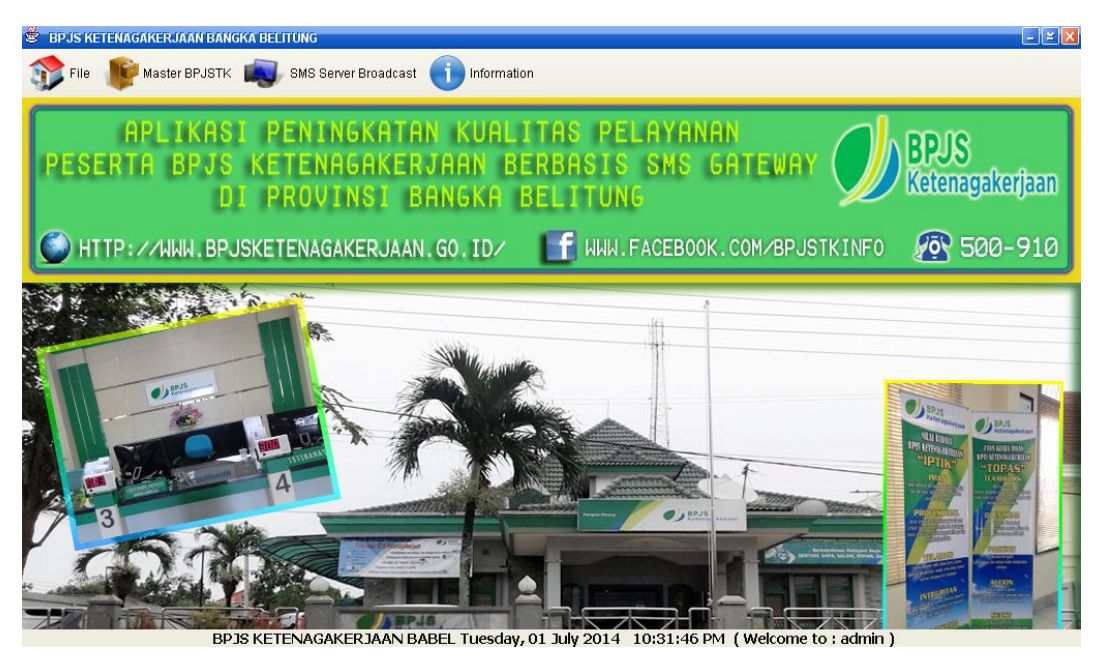

Gambar 5.2 Tampilan Menu Utama

## **5.1.3.3 Tampilan Menu Utama** *File*

Pada tampilan Menu Utama *File*, tampilan akan menampilkan sub menu *LOGOUT* dan sub menu *Exit*. Apabila admin menekan sub menu *LOGOUT*  "*Yes*" maka akan kembali ke sub menu *LOGIN.* Apabila admin atau user ingin keluar dari aplikasi SMS *Gateway*, maka *admin* atau *user* harus menekan tombol "*EXIT*". Untuk lebih jelasnya dapat dilihat pada gambar dibawah ini :

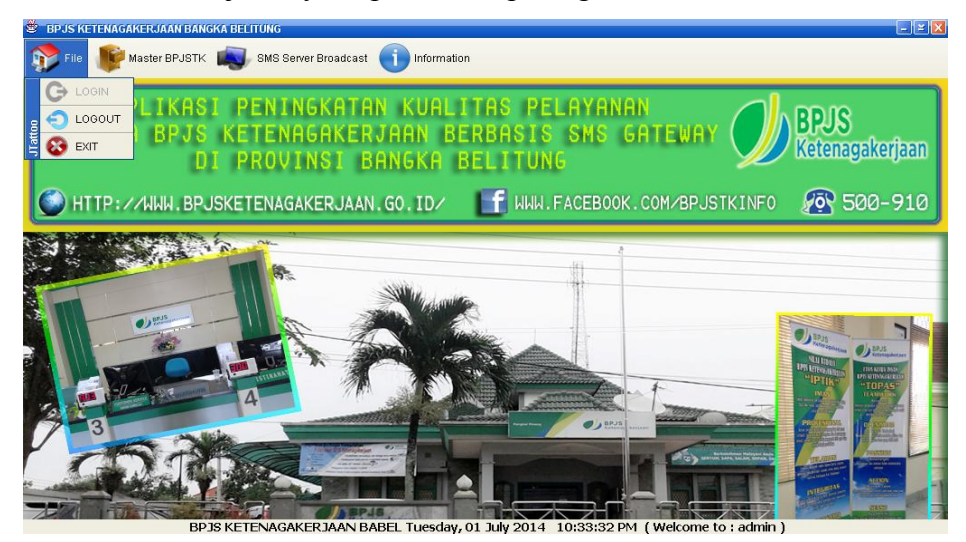

Gambar 5.3 Tampilan Menu *File*

## **5.1.3.4 Tampilan Menu Utama** *Master BPJSTK*

Pada tampilan menu utama *Master BPJSTK,* terdapat maka terdapat sub menu *Master* Data Peserta BPJS TK, Pimpinan BPJS TK Babel, *Administrator, Check*  Saldo JHT, Klaim JHT, Status Pembayaran. Untuk lebih jelasnya dapat dilihat pada gambar dibawah ini :

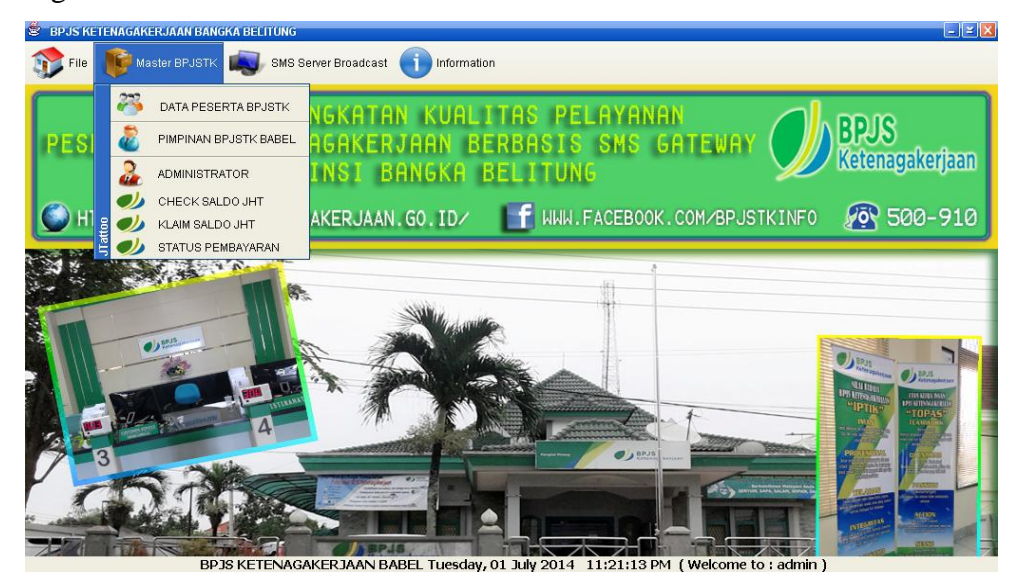

Gambar 5.4 Tampilan Menu Utama *File Master*

## **5.1.3.5 Tampilan Menu Utama SMS** *Server Broadcast*

Pada tampilan SMS *Server Broadcast* ini, terdapat sub menu SMS *Server.*  Untuk lebih jelasnya dapat dilihat pada gambar dibawah ini :

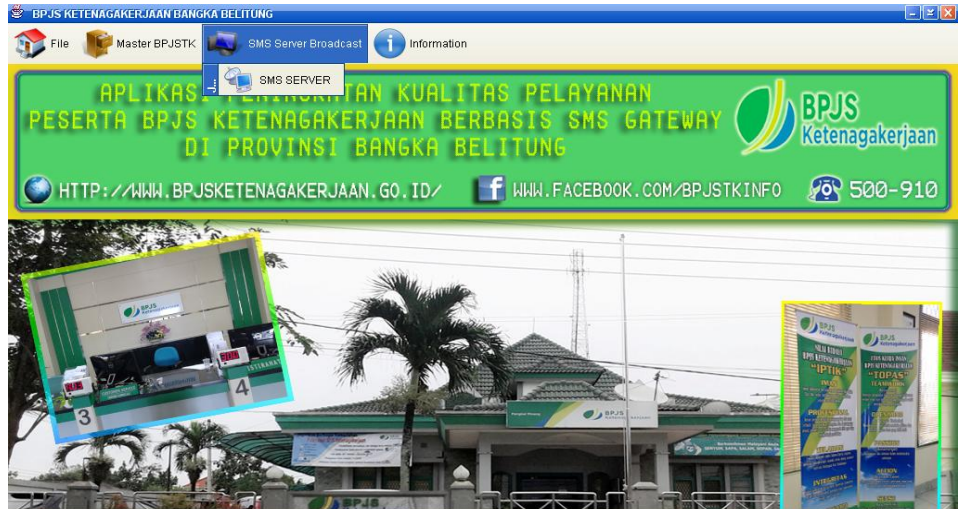

L Tuesday, 01 July 2014 10:37:31 PM ( Welcon

Gambar 5.5 Tampilan Menu Utama SMS *Server Broadcast*

### **5.1.3.6 Tampilan Menu Utama** *Information*

Tampilan Menu Utama Form Informasi terdapat sub menu *About* yang berisi memberikan pesan tentang *Author* dari aplikasi ini. Dalam hal ini pembuat aplikasi adalah penulis. Untuk lebih jelasnya dapat dilihat pada gambar dibawah ini :

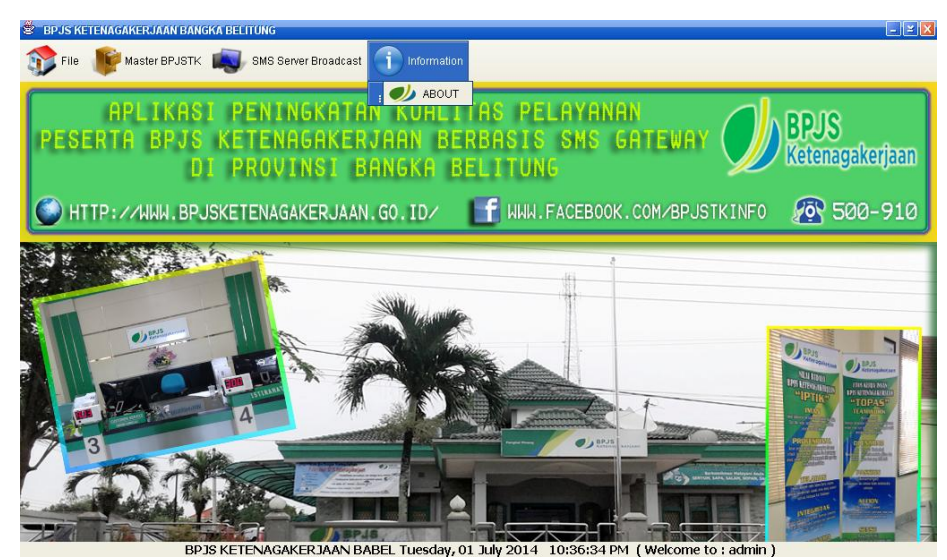

Gambar 5.6 Tampilan Menu Utama *information*

#### **5.1.3.7 Tampilan Layar Sub Menu Data Peserta**

*Form* Peserta digunakan untuk pengisian data peserta BPJS TK dengan nama *field* No. *Handphone*, Nama Peserta, No. BPJSTK, Alamat dari peserta yang dapat diinput oleh *admin* atau *user*. Selain itu juga terdapat beberapa tombol *add, Edit*, *Save, Delete, Close, Search* dan juga tombol *Refresh* yang dapat memudahkan *admin* atau *user* dalam melakukan penambahan atau perubahan data pelanggan. Untuk lebih jelasnya dapat dilihat pada gambar dibawah ini :

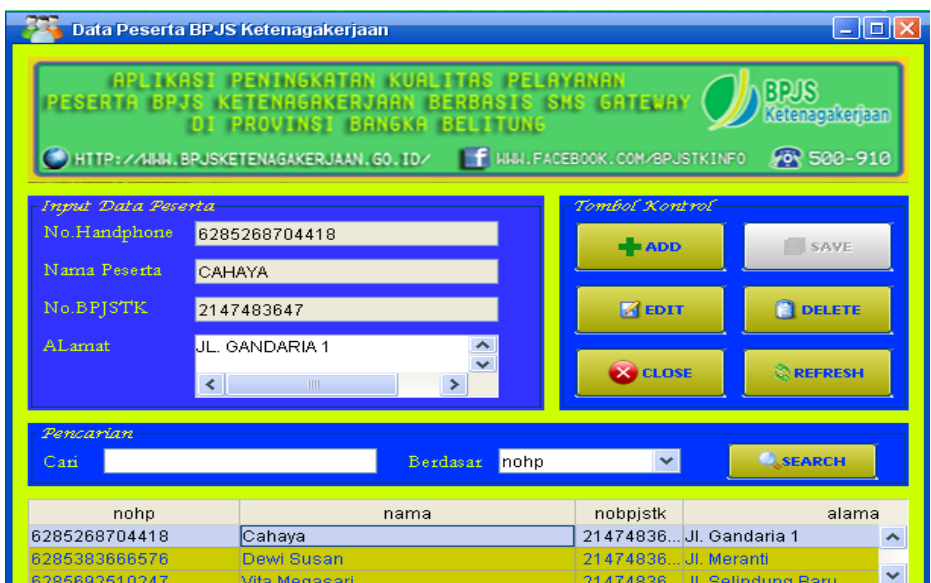

Gambar 5.7 Tampilan Layar Sub Menu Data Peserta

## **5.1.3.8 Tampilan Layar Sub Menu Pimpinan BPJSTK BABEL**

Pada *Form* Pimpinan BPJSTK BABEL terdapat kolom – kolom isian seperti No. *Handphone*, Nama Pimpinan yang dapat diinput oleh admin. Selain itu juga terdapat beberapa tombol *add, Edit*, *Save, Delete, Close, Search* dan juga tombol *Refresh* yang dapat memudahkan *admin* atau *user* dalam melakukan penambahan atau perubahan data *manager*. Untuk lebih jelasnya dapat dilihat pada gambar dibawah ini :

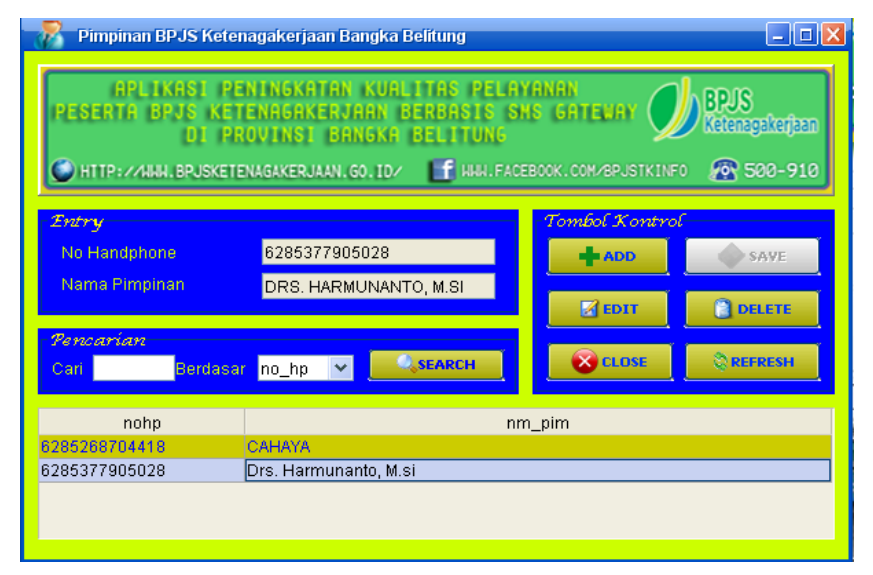

Gambar 5.8 Tampilan Layar Sub Menu Data Pimpinan BPJSTK BABEL

#### **5.1.3.9 Tampilan Layar Sub Menu** *Administrator*

Pada *Form Administrator* terdapat kolom–kolom isian seperti *User Name, Password,* Nama, No.*Handphone*, dan juga Alamat yang dapat diinput oleh *admin* atau *user*. Selain itu juga terdapat beberapa tombol *add, Edit*, *Save, Delete, Close,*  dan *Search* yang dapat memudahkan *admin* atau *user* dalam melakukan penambahan atau perubahan data *Administrator*. Untuk lebih jelasnya dapat dilihat pada gambar dibawah ini :

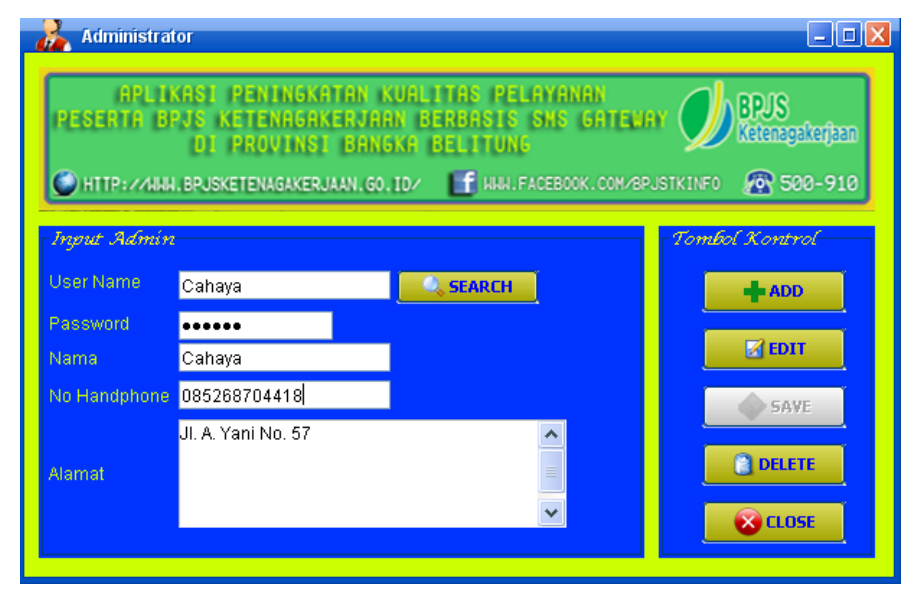

Gambar 5.9 Tampilan Layar Sub Menu *Administrator*

#### **5.1.3.10 Tampilan Layar Sub Menu Check Saldo JHT**

Pada layar sub menu *Check* Saldo JHT terdapat kolom–kolom isian seperti No. BPJSTK, Nama Peserta, No. *Handphone*, Periode, yang dapat diinput oleh *admin* atau *user*. Selain itu juga terdapat beberapa tombol *add, Edit*, *Save, Delete, Close, Search* dan juga tombol *Refresh* yang dapat memudahkan *admin* atau *user* dalam melakukan penambahan atau perubahan data Saldo JHT. Untuk lebih jelasnya dapat dilihat pada gambar dibawah ini :

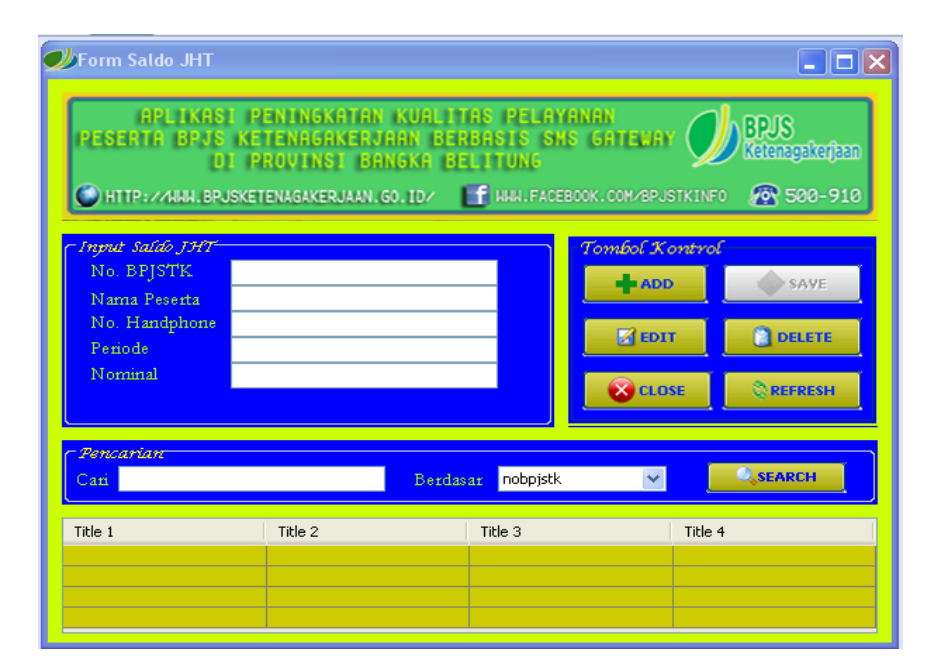

Gambar 5.10 Tampilan Layar Sub Menu *Check* Saldo JHT

## **5.1.3.11 Tampilan Layar Sub Menu Klaim JHT**

Pada layar sub menu Klaim JHT terdapat kolom–kolom isian seperti No. BPJSTK, Nama Peserta, No. *Handphone*, Periode, No. Antri, dan Waktu Proses, yang dapat diinput oleh *admin* atau *user*. Selain itu juga terdapat beberapa tombol *add, Edit*, *Save, Delete, Close, Search* dan juga tombol *Refresh* yang dapat memudahkan *admin* atau *user* dalam melakukan penambahan atau perubahan data Klaim JHT. Untuk lebih jelasnya dapat dilihat pada gambar dibawah ini :

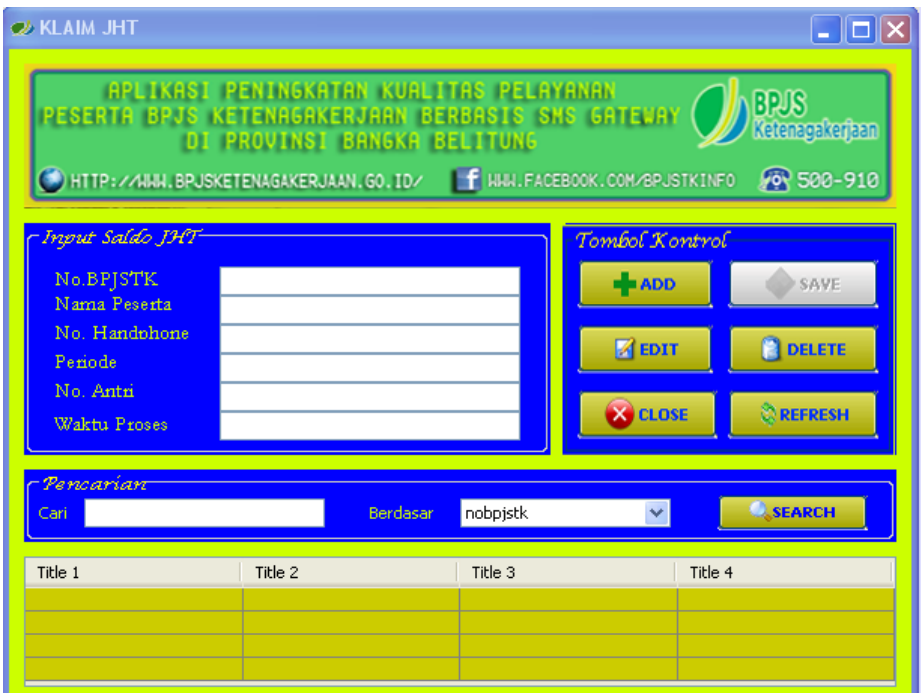

Gambar 5.11 Tampilan Layar Sub Menu Klaim JHT

## **5.1.3.12 Tampilan Layar Sub Menu Status Pembayaran**

Pada layar sub menu Informasi Pembayaran Iuran terdapat kolom–kolom isian seperti No. BPJSTK, Nama Peserta, No. *Handphone*, Periode, Nominal, dan Status Pembayaran, yang dapat diinput oleh *admin* atau *user*. Selain itu juga terdapat beberapa tombol *add, Edit*, *Save, Delete, Close, Search* dan juga tombol *Refresh* yang dapat memudahkan *admin* atau *user* dalam melakukan penambahan atau perubahan data Informasi Pembayaran Iuran. Untuk lebih jelasnya dapat dilihat pada gambar dibawah ini :

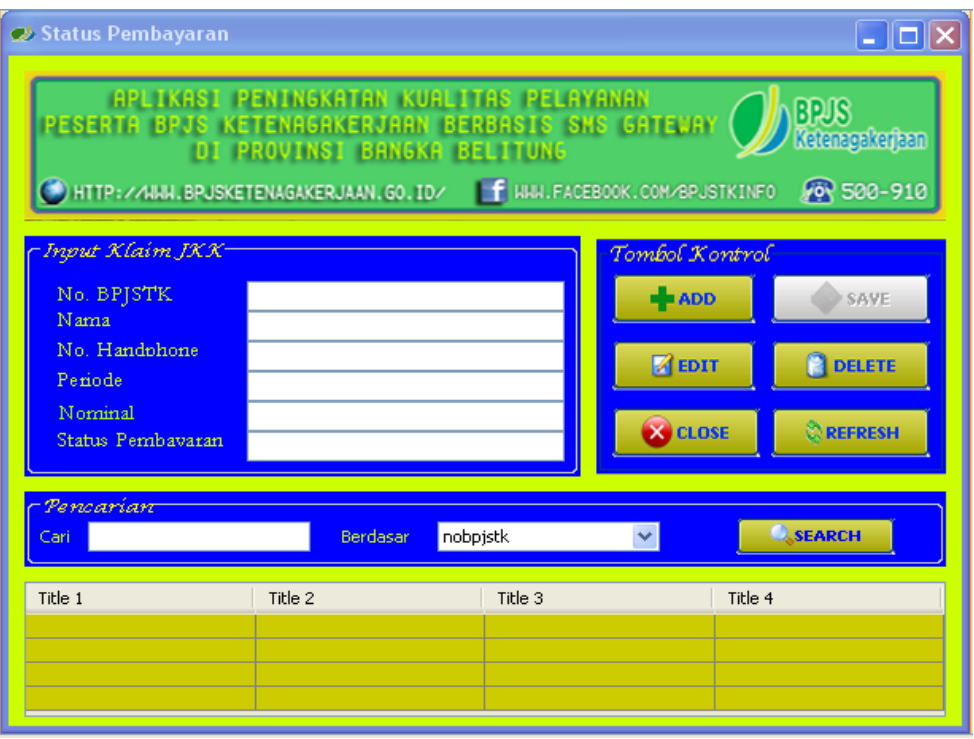

Gambar 5.12 Tampilan Layar Sub Menu Status Pembayaran

## **5.1.3.13 Tampilan Layar Sub Menu SMS** *Server Broadcast*

*Form* SMS *Server Broadcast* ini menampilkan menu SMS *Server*, dimana terdapat beberapa tombol seperti tombol *Connect*, *Test, Stop*, dan Keluar. Terdapat pula *combobox* seperti *Port* dan Kecepatan *Transfer*. Di dalam *combobox* terdapat pilihan *COM* untuk bisa koneksi ke *database.* Selain itu juga terdapat pula beberapa sub menu dari *Form* SMS *Server* seperti Proses, Data *Inbox*, Data *Outbox*, Data Saran, Data *Broadcast.* Untuk lebih jelasnya dapat dilihat pada gambar dibawah ini :

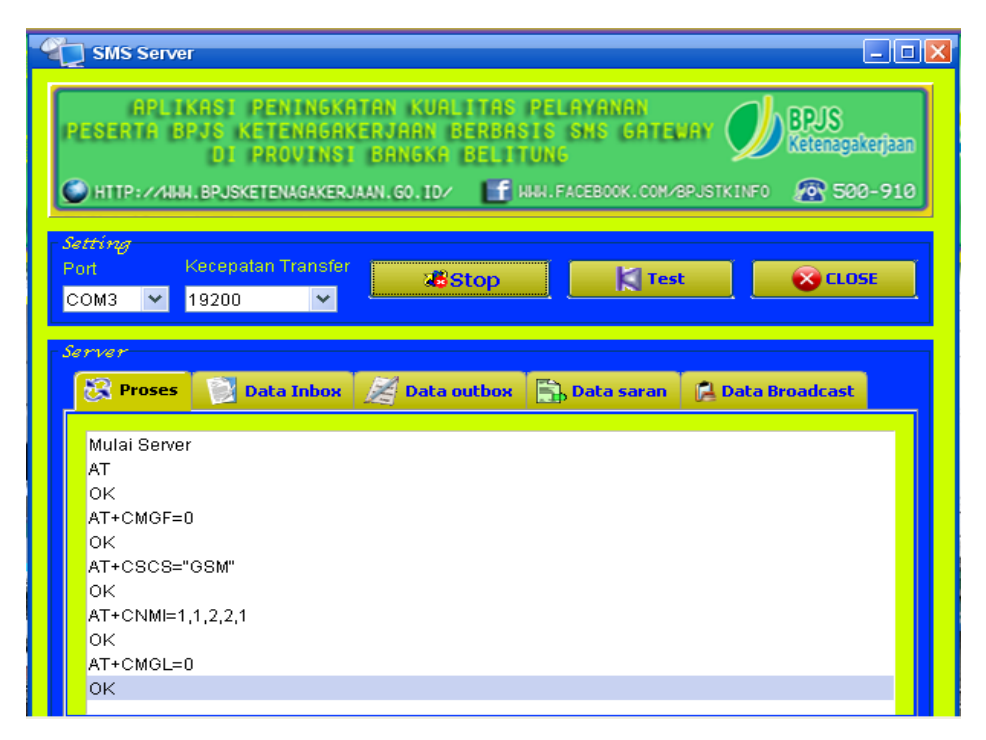

Gambar 5.13 Tampilan Layar Sub Menu SMS *Server Broadcast*

## **5.1.3.14 Tampilan Form Data Broadcast**

Form Data *Broadcast* ini berfungsi mengirimkan pesan ke semua peserta dengan menggunakan aplikasi ini. Untuk lebih jelasnya dapat dilihat pada gambar dibawah ini :

| <b>SMS Server</b>                | APLIKASI PENINGKATAN KUALITAS PELAYANAN<br>PESERTA BPJS KETENAGAKERJAAN BERBASIS SMS GATEUAY<br><b>DI PROVINSI BANGKA BELITUNG</b><br>F HAN. FACEBOOK. COM/BPJSTKINFO<br>HTTP://AINN.BPJSKETENAGAKERJAAN.GO.ID/ |                      |                       | 1 - 11 - 11<br><b>BPUS</b><br>enagakerjaan<br>0 500-910 |
|----------------------------------|----------------------------------------------------------------------------------------------------|----------------------|-----------------------|---------------------------------------------------------|
| Setting<br>Port<br>19200<br>COM3 | Kecepatan Transfer<br><b>&amp;</b> Connect                                                                                                    | $\vert$ Test         |                       | $\mathbf{X}$ CLOSE                                      |
| Server<br><b>Proses</b>          | <b>Data Inbox</b><br><b>Data outbox</b><br>$\sim$                                                                                                    | <b>B.</b> Data saran | <b>Lata Broadcast</b> |                                                         |
|                                  |                                                                                                    |                      |                       |                                                         |
| No Hp                            | Pesan                                                                                                    | Tanggal              | Waktu                 | ç,                                                      |
|                                  | 085268704418 Terimakasih anda sudah terdaftar pada lay                                                                                                    | 2014-05-25           | 14:15:30              | Telah I A                                               |
|                                  | 085268704418 Untuk Registrasi ketik REG Nama#NoBPJ                                                                                                    | $2002014 - 0.$       | 14:19:25              | Telah I                                                 |
|                                  | 085268704418 Terimakasih atas saran yang anda sampa 2014-05-25<br>089692814293 Selamat anda sudah berhasil melakukan  2014-05-25                                                                                |                      | 20:04:15<br>20:43:40  | Telah I                                                 |
|                                  | 089692814293 Peserta BPJS-TK a.n Cahaya (130138260 2014-05-25 21:40:41                                                                                                    |                      |                       | <b>Telah I</b><br>Telah I                               |

Gambar 5.14 Tampilan Layar Sub Menu Data *Broadcast*

#### **5.1.3.15 Tampilan Sub Menu** *About*

Sub Menu *About* ini menampilkan profil individu yang membuat aplikasi.. Untuk lebih jelasnya dapat dilihat pada gambar dibawah ini

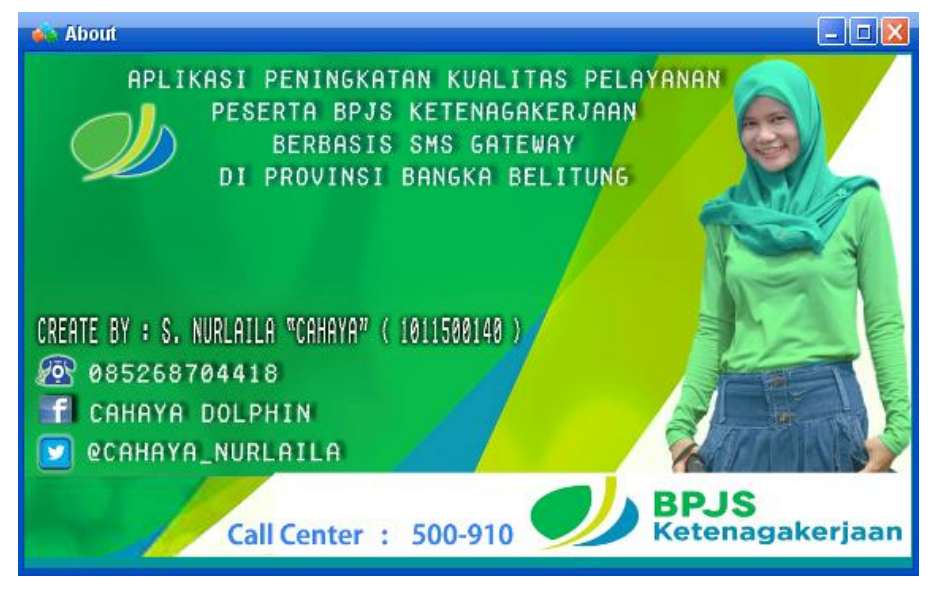

Gambar 5.15 Tampilan Layar Sub Menu *About*

## **5.2 Pengujian**

Pengujian Aplikasi Peningkatan Kualitas Pelayanan Peserta BPJS Ketenagakerjaan Berbasis SMS Gateway di Provinsi Bangka Belitung, merupakan salah satu tahapan dari proses rekayasa perangkat lunak yang bertujuan untuk memastikan apakah perangkat lunak yang dibangun sudah sesuai dengan perancangan yang telah ditentukan sebelumnya.

## **5.2.1 Data Hasil Pengujian**

Terdapat beberapa tampilan balasan SMS yang dikirim dari *server* ke *Handphone* berdasarkan *request*. Adapun tampilan *request* pada Aplikasi Peningkatan Kualitas Pelayanan Peserta BPJS Ketenagakerjaan Berbasis SMS Gateway di Provinsi Bangka Belitung terdiri dari:

## **5.2.1.1 REG**

"REG" merupakan tahapan awal yang harus dilakukan peserta BPJS TK apabila ingin melakukan pengecekan saldo JHT, Klaim JHT, atau mengetahui informasi status pembayaran iuran. Jika peserta tidak melakukan registrasi maka peserta tidak bisa mengakses aplikasi layanan ini.

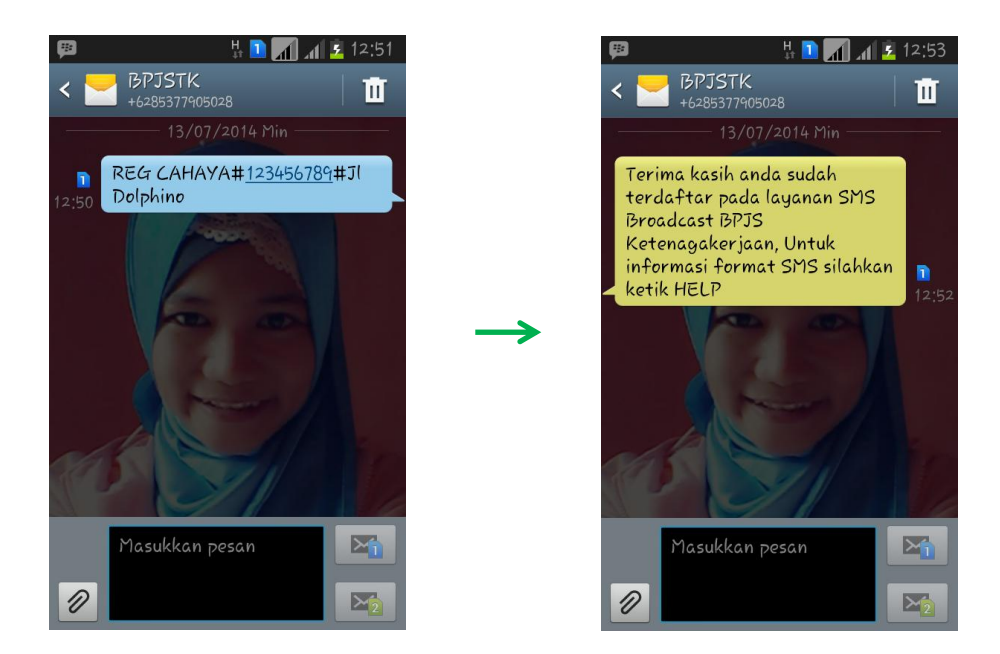

Gambar 5.16 Tampilan *Request* dan *Reply* SMS REG

## **5.2.1.2 UNREG**

Request "UNREG" dilakukan apabila pelanggan ingin keluar dari aplikasi layanan pelanggan ini, berikut tampilan dari "UNREG" :

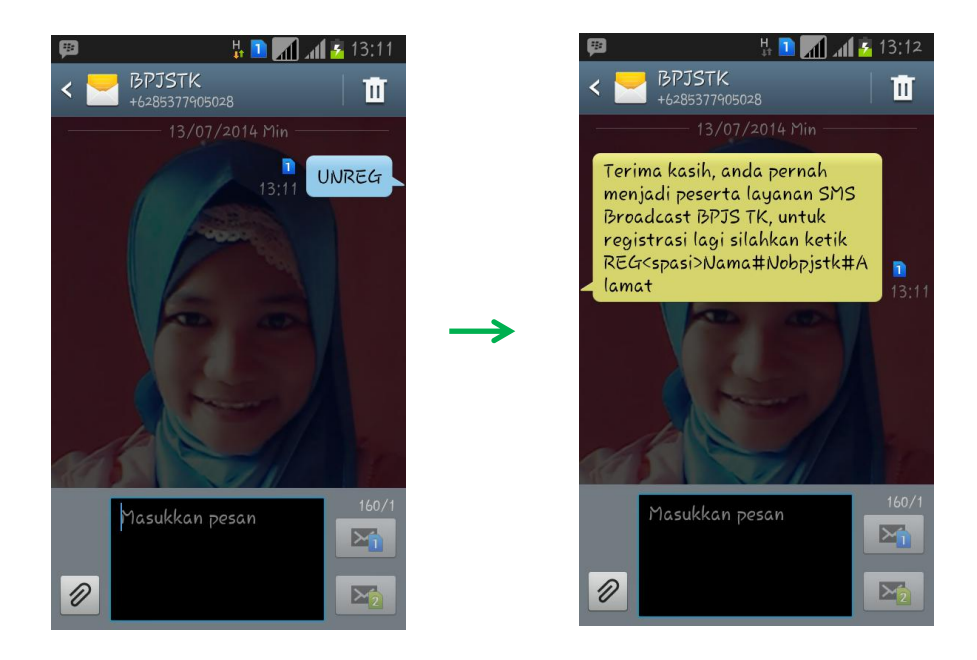

Gambar 5.17 Tampilan *Request* dan *Reply* SMS UNREG

## **5.2.1.3 SJHT**

Request "SJHT" digunakan apabila peserta ingin mengetahui informasi Saldo JHT, berikut tampilan dari "SJHT" :

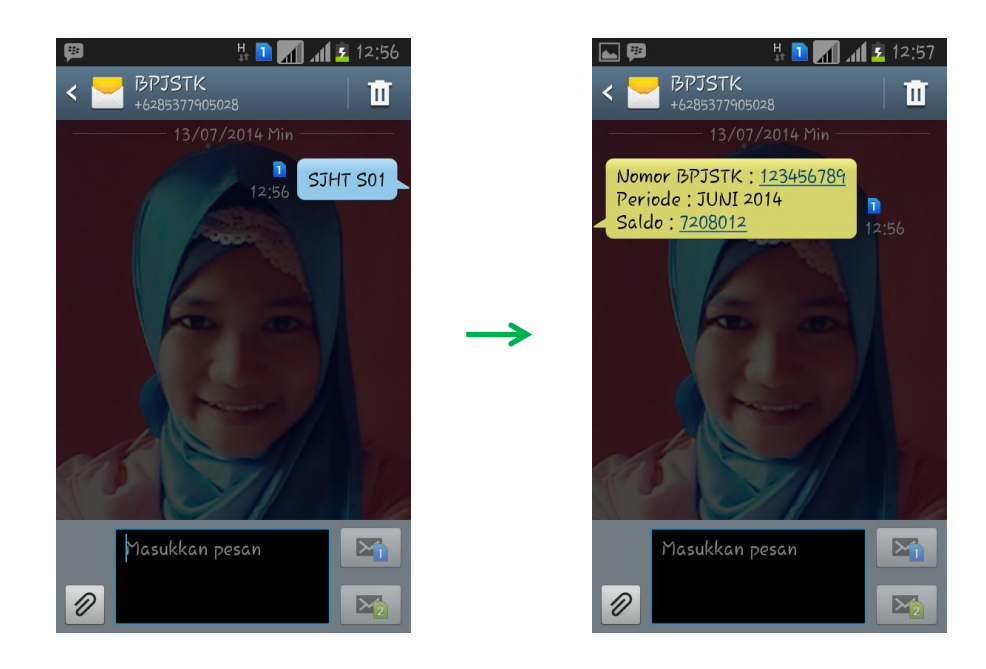

Gambar 5.18 Tampilan *Request* dan *Reply* SMS SJHT

## **5.2.1.4 KJHT**

Request "KJHT" digunakan apabila peserta ingin memproses Klaim JHT untuk mendapatkan jadwal proses dan nomor antrian. Berikut tampilan dari "KJHT" :

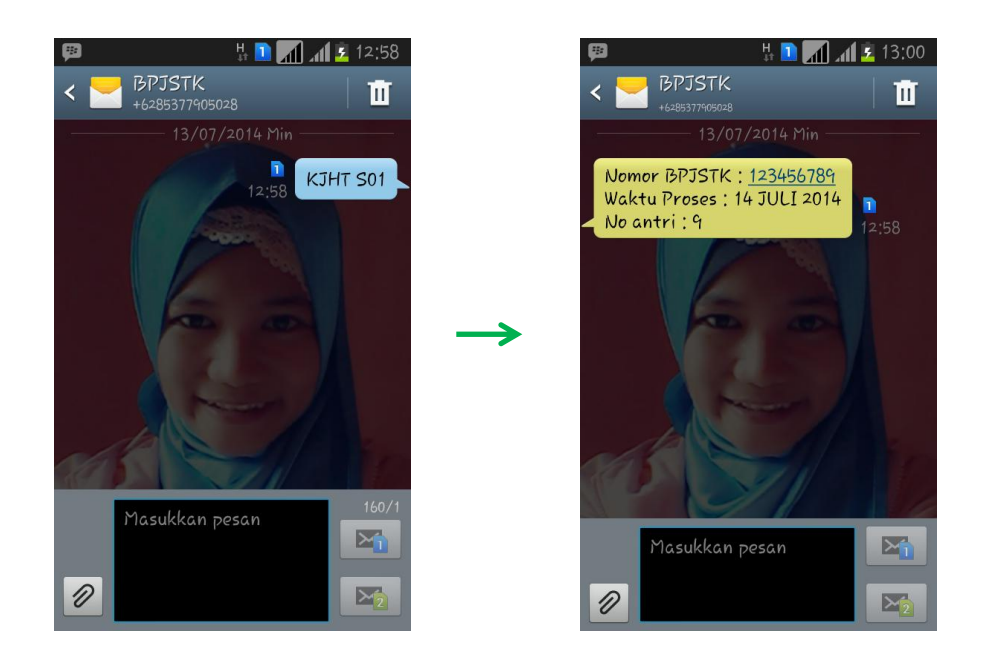

Gambar 5.19 Tampilan *Request* dan *Reply* SMS KJHT

## **5.2.1.5 ISP**

Request "ISP" digunakan apabila peserta ingin mengetahui informasi status pembayaran iuran BPJS TK peserta. Berikut tampilan dari "ISP" :

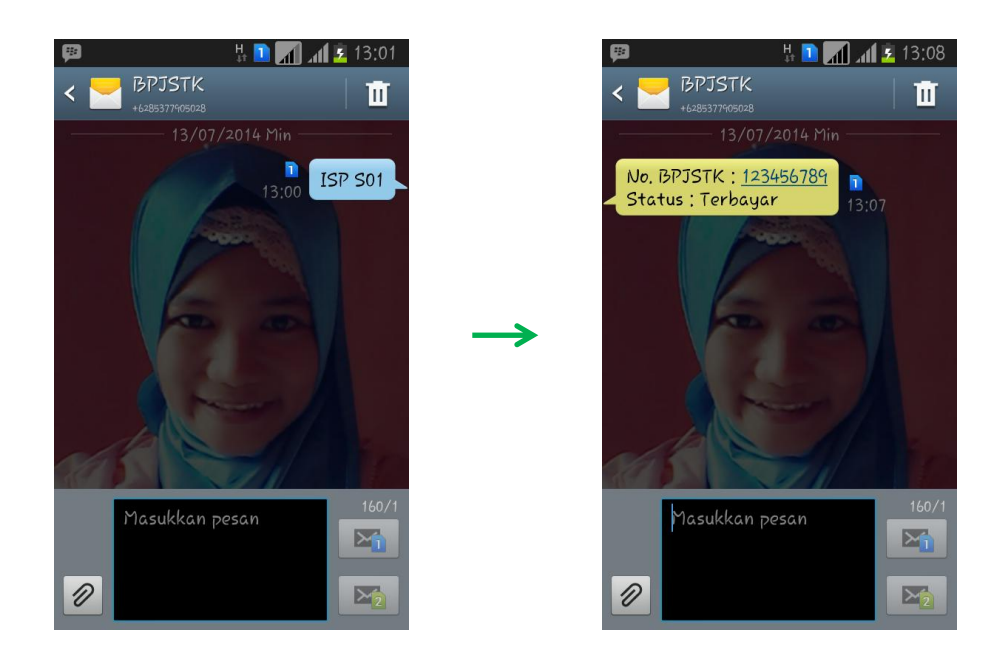

Gambar 5.20 Tampilan *Request* dan *Reply* SMS ISP

## **5.2.1.6 SARAN**

Request "SARAN" digunakan apabila peserta ingin memberi saran maupun keluhan, berikut tampilan dari "SARAN" :

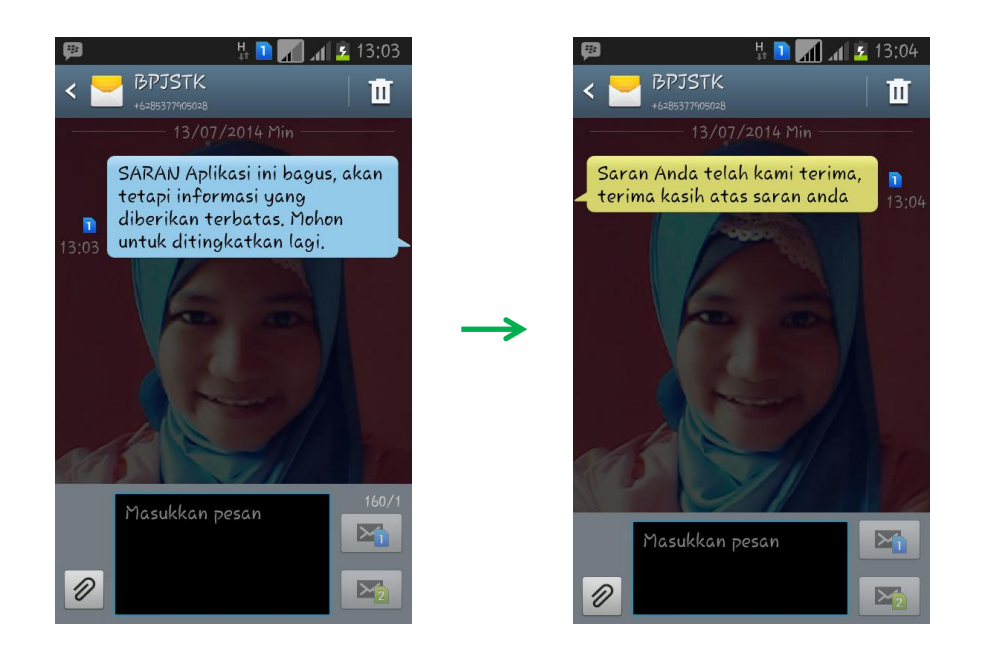

Gambar 5.21 Tampilan *Request* dan *Reply* SMS SARAN

## **5.2.1.7 UPDATE**

Request "UPDATE" digunakan apabila peserta ingin merubah nomor *handphone* peserta secara langsung, berikut tampilan dari "UPDATE" :

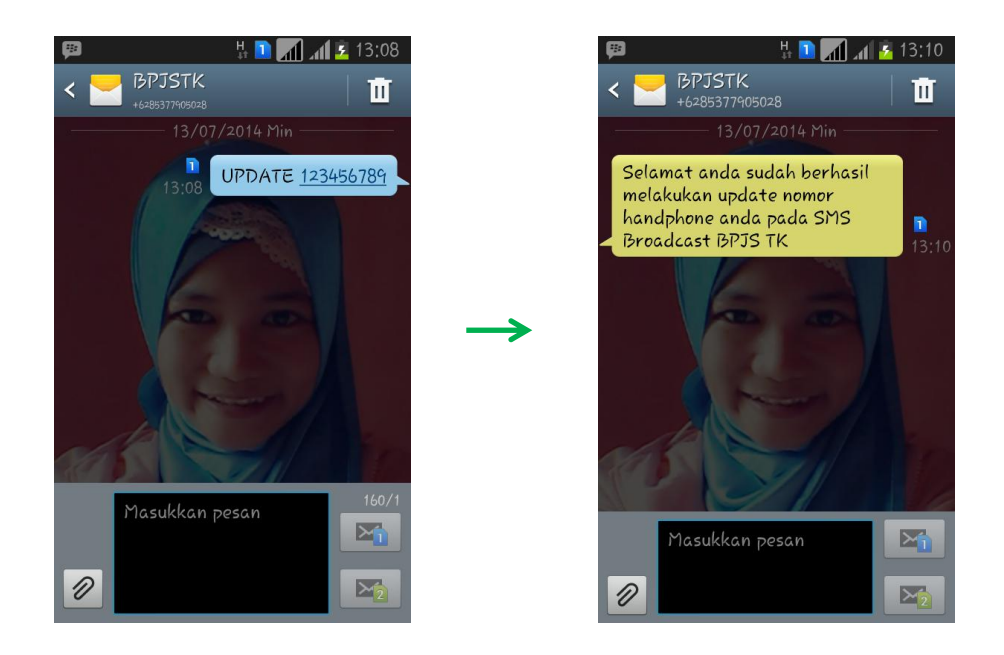

Gambar 5.22 Tampilan *Request* dan *Reply* SMS UPDATE

## **5.2.1.8 HELP**

Request "HELP" digunakan apabila peserta ingin mengetahui format informasi tentang referensi yang ada pada aplikasi, berikut tampilan dari "HELP":

![](_page_20_Picture_2.jpeg)

Gambar 5.23 Tampilan *Request* dan *Reply* SMS *HELP*

#### **5.2.1.9 BROADCAST**

Request "BROADCAST" digunakan BPJS Ketenagakerjaan Bangka Belitung apabila ingin memberikan informasi-informasi kepada seluruh peserta dan juga sebagai sarana media promosi. Berikut tampilan dari "BROADCAST" :

![](_page_21_Picture_2.jpeg)

Gambar 5.24 Tampilan SMS *BROADCAST*

#### **5.2.2 Analisa Hasil**

Berdasarkan hasil pengujian dapat dilihat bahwa Aplikasi Peningkatan Kualitas Pelayanan Peserta BPJS Ketenagakerjaan Berbasis SMS *Gateway* di Provinsi Bangka Belitung dapat berjalan dengan baik. Setiap fungsi yang diakses mendapat respon dengan baik dan menghasilkan *output* sesuai yang diharapkan.

Dalam hal ini tidak terjadi kesalahan ketika melakukan eksekusi atau akses data pada aplikasi ini seperti penambahan data penerima, penambahan administrator, pengiriman dan penerimaan pesan. Proses pengiriman dan penerimaan pesan berjalan dengan baik, hal ini menunjukkan bahwa *server* dan *client* pada aplikasi ini memiliki interkoneksi yang berhubungan satu sama lain. Pesan SMS permintaan informasi dengan format pesan yang sudah ditentukan dapat diterjemahkan dengan baik oleh sistem, sehingga sistem dapat memberikan informasi yang sesuai dengan permintaan dari *user*.

## **5.3 Pengujian** *Blackbox*

Pengujian *blackbox* merupakan pengujian yang dilakukan dengan menjalankan atau mengeksekusi unit yang telah dibuat. Dengan kata lain, *blackbox* merupakan *user testing*. Pengujian aplikasi pelayanan peserta BPJS TK berbasis SMS *Gateway* ini menggunakan teknik *blackbox* sebagai berikut :

![](_page_22_Picture_209.jpeg)

## Tabel 5.1 *Blackbox Testing*

![](_page_23_Picture_200.jpeg)

## **5.4 Kesimpulan**

Untuk pengembangan Aplikasi Peningkatan Kualitas Pelayanan Peserta BPJS Ketenagakerjaan Berbasis SMS *Gateway* di Provinsi Bangka Belitung ini menjadi lebih sempurna, maka dapat diambil kesimpulan sebagai berikut:

- a. Aplikasi layanan peserta BPJS TK berbasis SMS *gateway* ini dapat memudahkan peserta BPJS Ketenagakerjaan untuk me-*request* dan mengetahui informasi mengenai informasi saldo JHT, Klaim JHT, informasi status pembayaran iuran peserta BPJS TK sehingga menjadi lebih efisien karena peserta tidak perlu datang ke kantor BPJS Ketenagakerjaan tersebut. Serta peserta dapat memberikan kritik juga saran kepada perusahaan tersebut.
- b. Semua bentuk transaksi dan informasi dari aplikasi ini bisa diakses dimanapun dan kapanpun waktu yang diinginkan peserta BPJS TK.
- c. Peserta tidak perlu datang ke *Customer Service* untuk merubah nomor *handphone*, cukup dengan mengupdate langsung melui format SMS yang telah ditentukan.
- d. Aplikasi yang dibuat ini sangat membantu pihak BPJS Ketenagakerjaan dalam memberikan informasi secara otomatis kepada semua pesertanya tanpa pemberitahuan informasi melalui lisan maupun brosur edaran yang banyak memakan waktu dan media kertas.
- e. Aplikasi yang dibuat ini masih membutuhkan *administrator* untuk menjalankan sistem SMS *broadcast.*

## **5.5 Saran**

Sebagai bahan pertimbangan dalam pengembangan Aplikasi Peningkatan Kualitas Pelayanan Peserta BPJS Ketenagakerjaan Berbasis SMS *Gateway* di Provinsi Bangka Belitung, maka dapat diambil saran-saran sebagai berikut:

- a. Spesifikasi kebutuhan program harus dipenuhi sehingga aplikasi layanan peserta BPJS TK berbasis SMS ini bekerja dengan benar dan dengan waktu proses yang cepat.
- b. Pihak yang terkait harus bertanggung jawab dalam merawat dan mengawasi pemeliharaan sistem, agar sistem dapat berjalan dengan baik dan lancar.
- c. Informasi yang diakses melalui Aplikasi Peningkatan Kualitas Pelayanan Peserta BPJS Ketenagakerjaan Berbasis SMS *Gateway* di Provinsi Bangka Belitung ini masih terbatas bagi peserta, maka perlu ditambah lagi informasiinformasi lain yang lebih *complete* lagi untuk diakses peserta BPJS TK.
- d. Perlu ditambahkan lagi fitur-fitur yang lebih lengkap, sehingga mampu memenuhi kebutuhan yang lebih kompleks.
- e. Untuk menunjang kelancaran kegiatan administrasi dan pendataan peserta, maka sebaiknya dilakukan komputerisasi menyeluruh terhadap sistem-sistem yang ada, guna kepentingan administrasi serta dengan ditunjang adanya kerja sama antara peserta dan BPJS Ketenagakerjaan.